数据库函数

#### [数据库函数](#page-0-0) [导入函数](#page-0-1) [操作入口](#page-0-2) [导入模板](#page-1-0) [函数应用](#page-3-0)

## <span id="page-0-0"></span>数据库函数

此处的数据库函数是为了方便用户使用数据库函数而设置。数据库节点下只是列出相关的函数,用户在对应的区域中是可以直接拖拽这些参数进行使 用, 而不需要敲键盘一一书写。

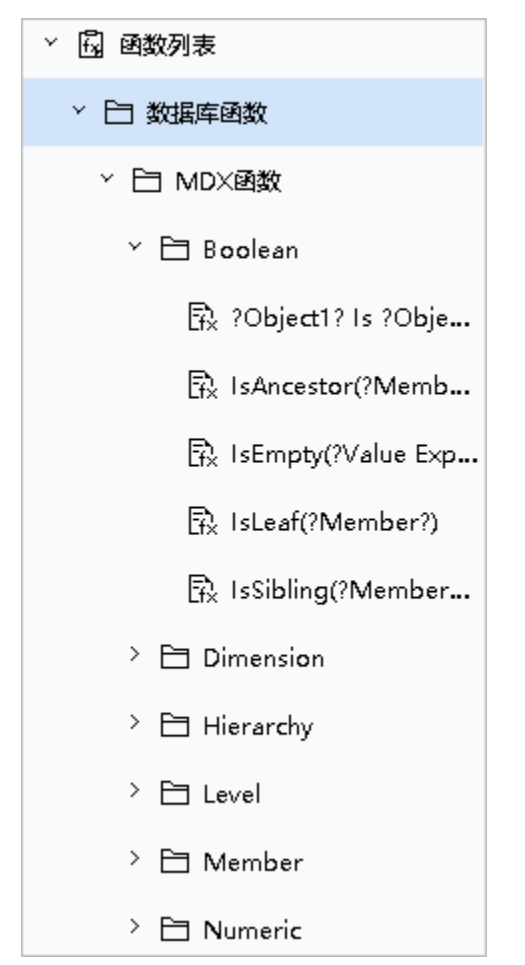

系统中数据库函数主要依据"关系数据源"和"多维数据源"进行分类,主要分为"关系数据源函数"和"MDX函数"。

- 关系数据源函数:由关系数据库类型来进行总的分类,当用户进行查询定制时,系统会自动根据类型自动载入相应数据库类型的函数。数据库
- 类型下还按照函数类别名称进行了一层分类。 MDX函数:即多维数据源函数,根据MDX语法要求提供的一类多维数据源函数,为系统内置函数。

对于需要使用的数据库函数,是可以通过导入的方式添加到数据库函数节点下。

## <span id="page-0-1"></span>导入函数

导入函数是指将各关系数据库中或多维数据库中的函数导入到系统。

### <span id="page-0-2"></span>操作入口

入口1: 在"系统导航栏"选择 公共设置,展开资源目录区,对"函数列表"节点下的"数据库函数"的更多操作"选择 导入数据库函数,进入"导入 数据库函数"界面。

入口2: 在"公共设置"界面主菜单选择 函数列表。

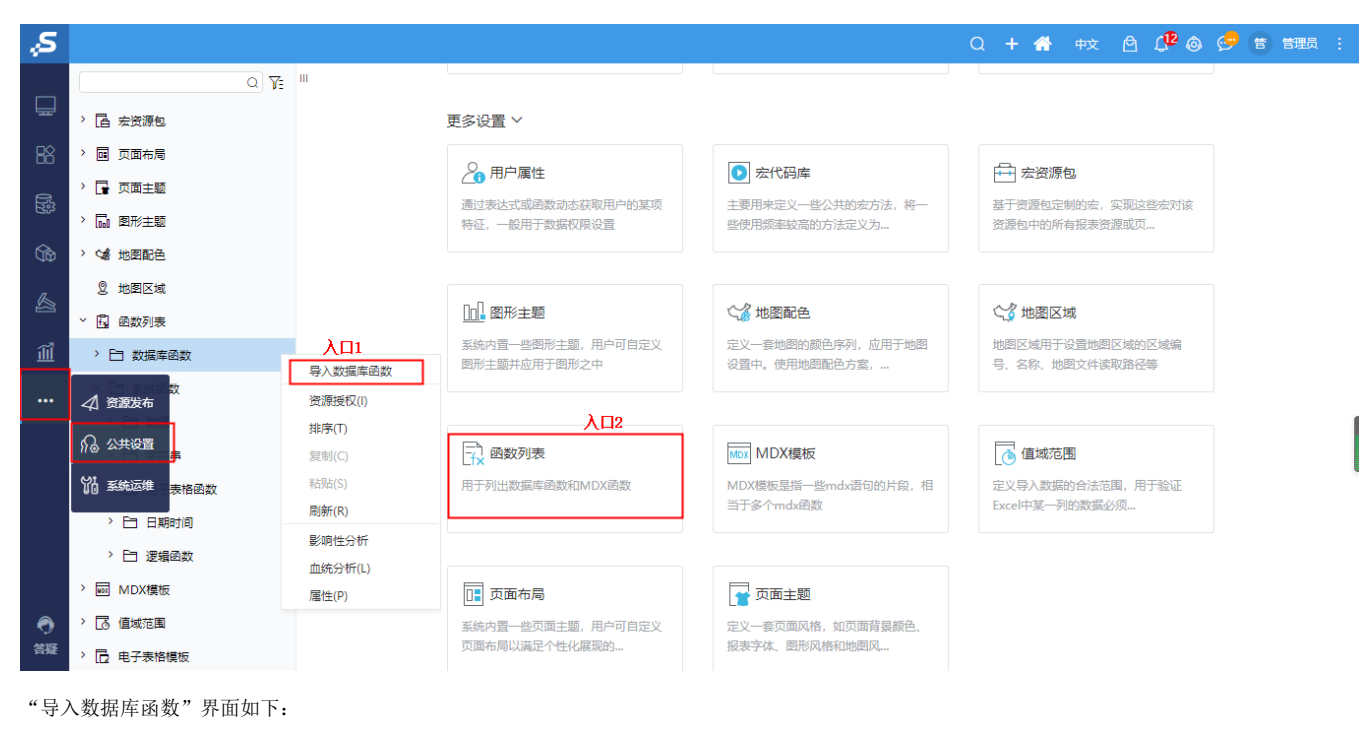

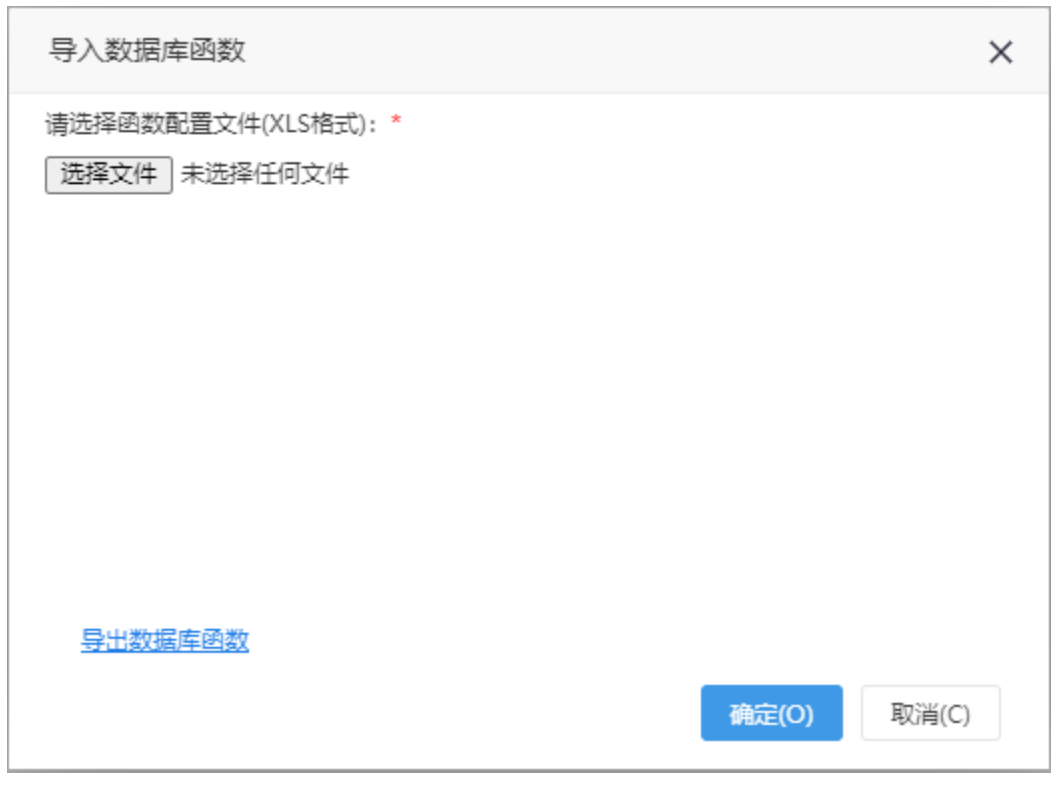

浏览:从本地导入Excel模板。导入函数的Excel模板是有一些要求的,具体参考[导入模板](https://wiki.smartbi.com.cn/pages/viewpage.action?pageId=44499381)章节。

导出数据库函数:把当前的数据库函数导出,导出为Excel文件。

# <span id="page-1-0"></span>导入模板

导入数据库函数的模板是一个规定了格式的Excel表格,该表格必须包含5列数据: 数据库类型、函数类别名称、函数名称、函数格式、函数描述。 导入关系数据库函数的模板如下图所示:

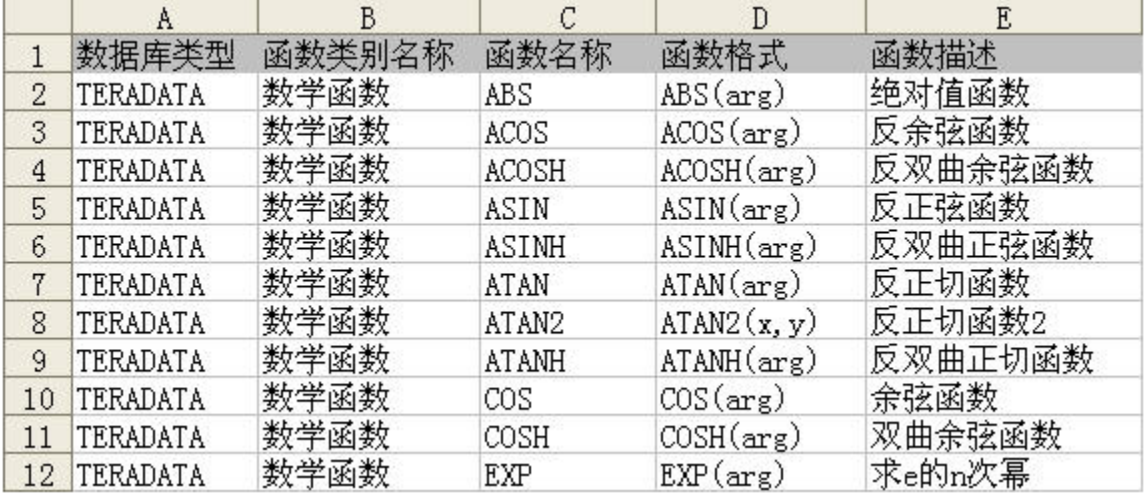

导入多维数据库函数的模板如下图所示:

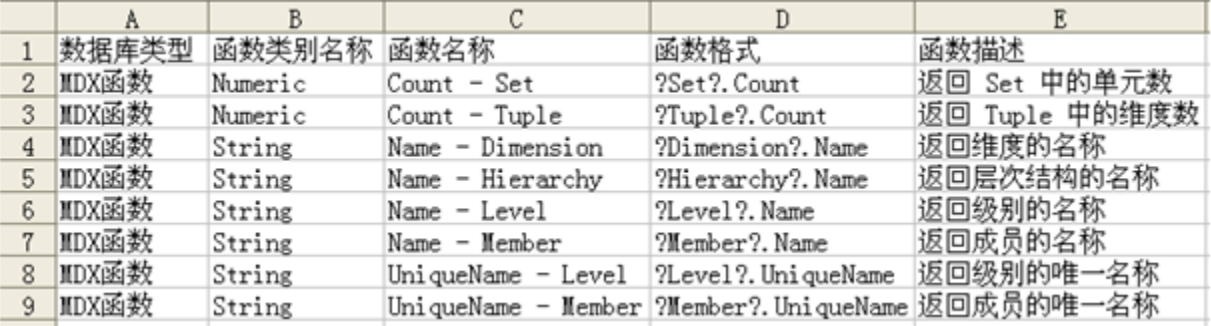

该模板中5列字段的意义如下:

- 数据库类型:函数所属的数据库类型。
- 函数类别名称:函数的类别,与数据库类型一起用于生成函数的目录结构。
- 函数名称: 函数的真名。
- 函数格式:函数的别名,即显示在树上的值,也是拖到表达式中的字符串。
- 函数描述: 函数的功能描述。

### 注意:

Ē

1. 第一行为标题行,可以为空;第二行开始为数据区,导入数据库函数是从第二行开始导入,因此模板中的数据必须从第一列和第二行的交叉单元格 开始填写。

2. 模板中不允许有空的单元格。

T.

- 3. 模板前3列数据不能重复,如果前2列数据相等,第4列数据不能相等。
- 4. 模板第一列即"数据库类型"要区分大小写,且必须与下表中的数据类型完全匹配。

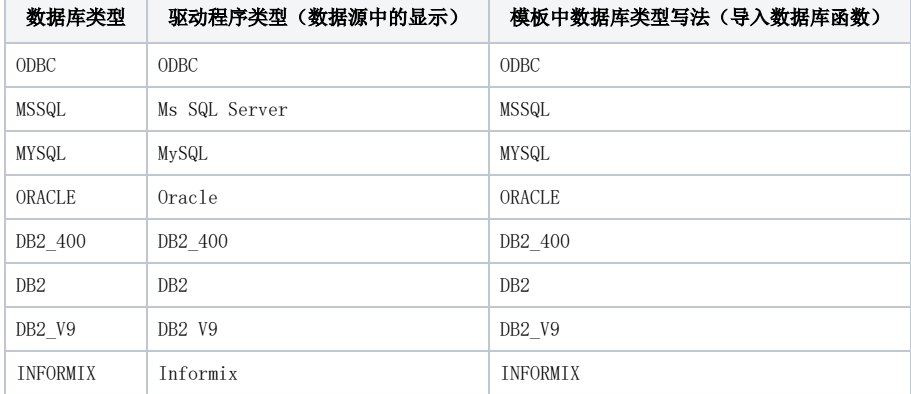

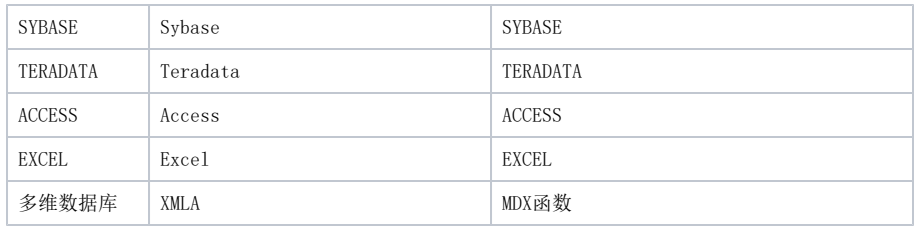

# <span id="page-3-0"></span>函数应用

关系型数据源函数主要应用于参数、计算字段、业务属性和数据模型中的SQL查询等资源时,需要使用相关数据库函数,而从左侧数据库函数树下拖拽相 关的函数到对应的区域。

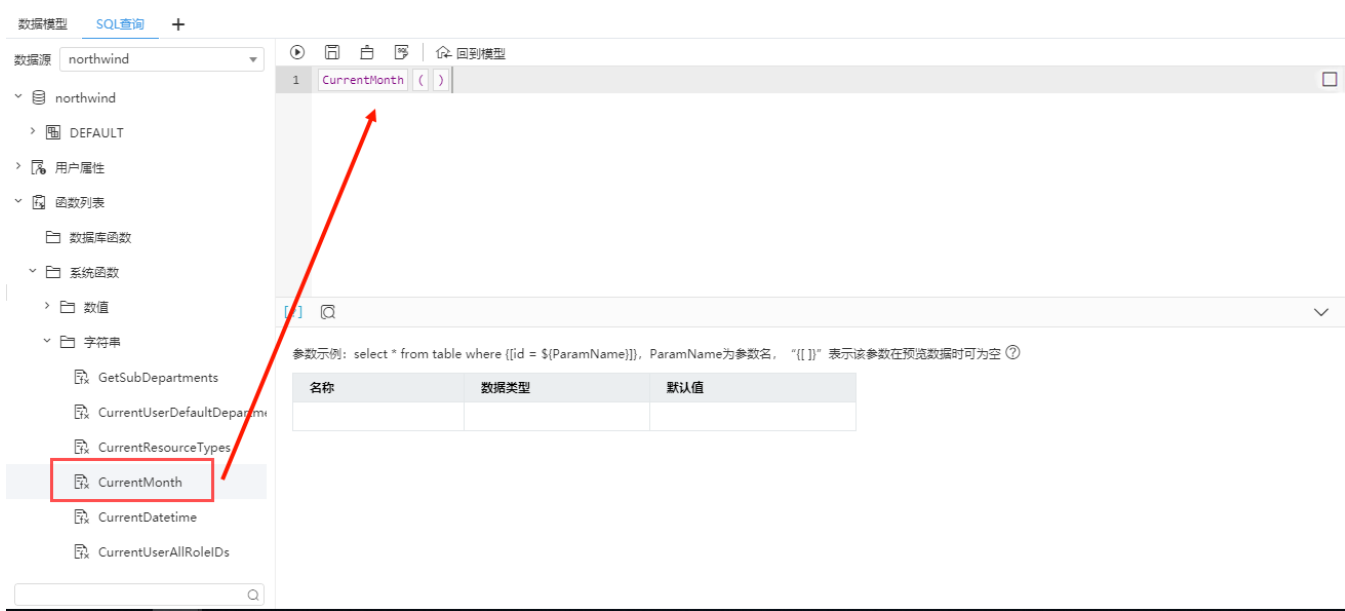

MDX函数主要用于创建自定义命名集、自定义成员、多维参数等书写MDX时,拖拽相关的MDX函数到对应的MDX区域,不用一一手动输入。